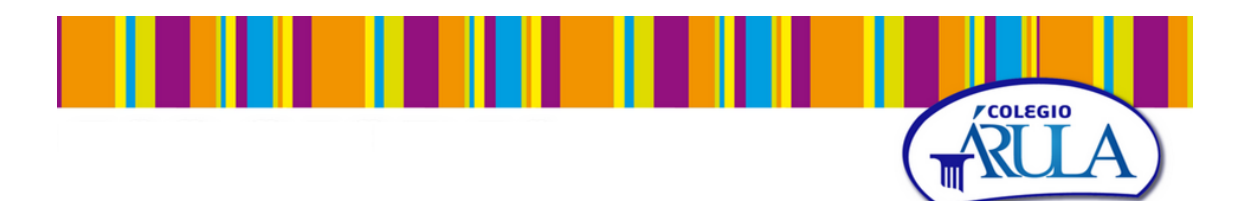

# **Proyecto de aula "Mi Restaurante Arulero"**

En el **segundo trimestre,** una vez que conocemos a la perfección a los alumnos y aprovechando la finalización de los exámenes de evaluación y cada vez más cercanas las vacaciones de Navidad, planteamos en 1º y 2º la realización de un proyecto.

**Los contenidos matemáticos** que vamos a trabajar son:

 Proporcionalidad numérica y tantos por ciento (porcentajes). Todo lo relativo con magnitudes directa e indirectamente proporcionales y cálculo de porcentajes.

Lo primero que pensamos es en crear **un proyecto que fuera sencillo y que el producto final resultara interesante para los alumnos**. Para ello, el uso de las TIC nos parecía muy importante.

Con todo ello se pensamos en la creación y el diseño de "**un restaurante matemático**".

#### **1. Trabajo previo**

El profesorado crea un blog con un apartado claro: restaurante matemático (para el área de matemáticas). La idea es que los alumnos tengan un referente de las páginas de inicio y menú, pestañas que deberán crear íntegramente ellos.

### **2. El proyecto**

Cada grupo tenía que crear la web del restaurante pero de acuerdo a unas pautas que les iba dando en cada una de las fases.

En el cuaderno los alumnos debían realizar un seguimiento o dossier del trabajo realizado, anotar fechas y evolución del proyecto. Se valoran también todos los cálculos matemáticos al respecto.

### **TEMA A TRABAJAR: Proporcionalidad numérica y porcentajes.**

## **Fase I:**

- Los alumnos se organizan en grupos de 2, 3 o 4 alumnos (dependiendo del curso).
- Eligen un nombre especial para su restaurante.
- Comienzan a pensar tres platos para la realización de un menú.

#### **Fase II:**

- Realización del Blog:
	- o Registro en weebly.com.
		- Para la creación de un blog en weebly:
			- Registrarse (nombre del restaurante-email de un miembro del grupo-contraseña elegida por los miembros). INFORMACIÓN IMPORTANTE ANOTAR EN EL CUADERNO.
			- Elegir una platilla.
			- Seleccionar la creación del blog como subdominio de weebly (primera opción). En esta parte le daremos al subdominio el nombre del restaurante (será: nombre restaruante.weebly.com).
	- o Generar en el blog las siguientes pestañas: INICIO-MENU-PERSONAL-OFERTAS-CHEFS. Para ello hay que pinchar en página y sustituir el nombre de las pestañas existentes (queda guardado en el momento que se da retrocer en <). En caso de necesitar añadir una pestaña: pinchar al lado de página en +.
	- o COMPLETAR INICIO. Que sea atractivo con un lenguaje en el que el marketing sea convincente.

### **Fase III**

- COMPLETAR MENU (mismo formato que el de la página modelo mirestaurantearulero.weebly.com)
	- MENU: compuesto de:
		- PRIMER PLATO:
			- o Nombre del plato.
			- o Ingredientes para 4-6.
			- o Foto del plato (buscar imágenes libres de dominio).
			- o Ingredientes para 1-3 y 5 personas. (cáculos mediante reglas de tres directas, en cuaderno de todos los miembros).
			- o Receta.
		- SEGUNDO PLATO
			- o Nombre del plato.
			- o Ingredientes para 4-6.
			- o Foto del plato (buscar imágenes libres de dominio).
			- o Ingredientes para 1-3 y 5 personas. (cáculos mediante reglas de tres directas, en cuaderno de todos los miembros).
			- o Receta.
- POSTRE
	- o Nombre del plato.
	- o Ingredientes para 4-6.
	- o Foto del plato (buscar imágenes libres de dominio).
	- o Ingredientes para 1-3 y 5 personas. (cáculos mediante reglas de tres directas, en cuaderno de todos los miembros).
	- o Receta.

### **FASE IV**

Los alumnos tienen que averiguar el precio de la materia prima y calcular cuánto cuesta el total de materia prima para 1-3-5 personas. Con ello deberán darle un precio al menú. Para averiguar el coste de la materia primar los alumnos podrán usar diferentes webs de venta de productos, buscarlos ellos en los supermercados o preguntar los precios aproximados para sus alumnos.

Todos los precios de materia prima se anotarán en el cuaderno. En el blog detallarán el precio total del menú la final de la página.

## **FASE V**

- COMPLETAR PERSONAL. Solventar en el cuaderno las preguntas propuestas y fijar en el blog con sus correspondientes respuestas. Completar en el blog en la pestaña de PERSONAL.

### **FASE VI**

- COMPLETAR OFERTAS: Propuestas de varias rebajas (al menos tres tipos que pueden ser: menú infantil, rebaja por grupos, otras). Completar en el blog en la pestaña de OFERTAS.

### **FASE VII**

- COMPLETAR CHEFS: Alumnos (foto-dibujo-meme original).
- Si los alumnos quieren colgar sus fotos, deberán aportar al colegio la autorización firmada en agenda.

### **FASAE VIII**

- ENVÍO DEL BLOG Y EXPOSICIÓN DEL TRABAJO.

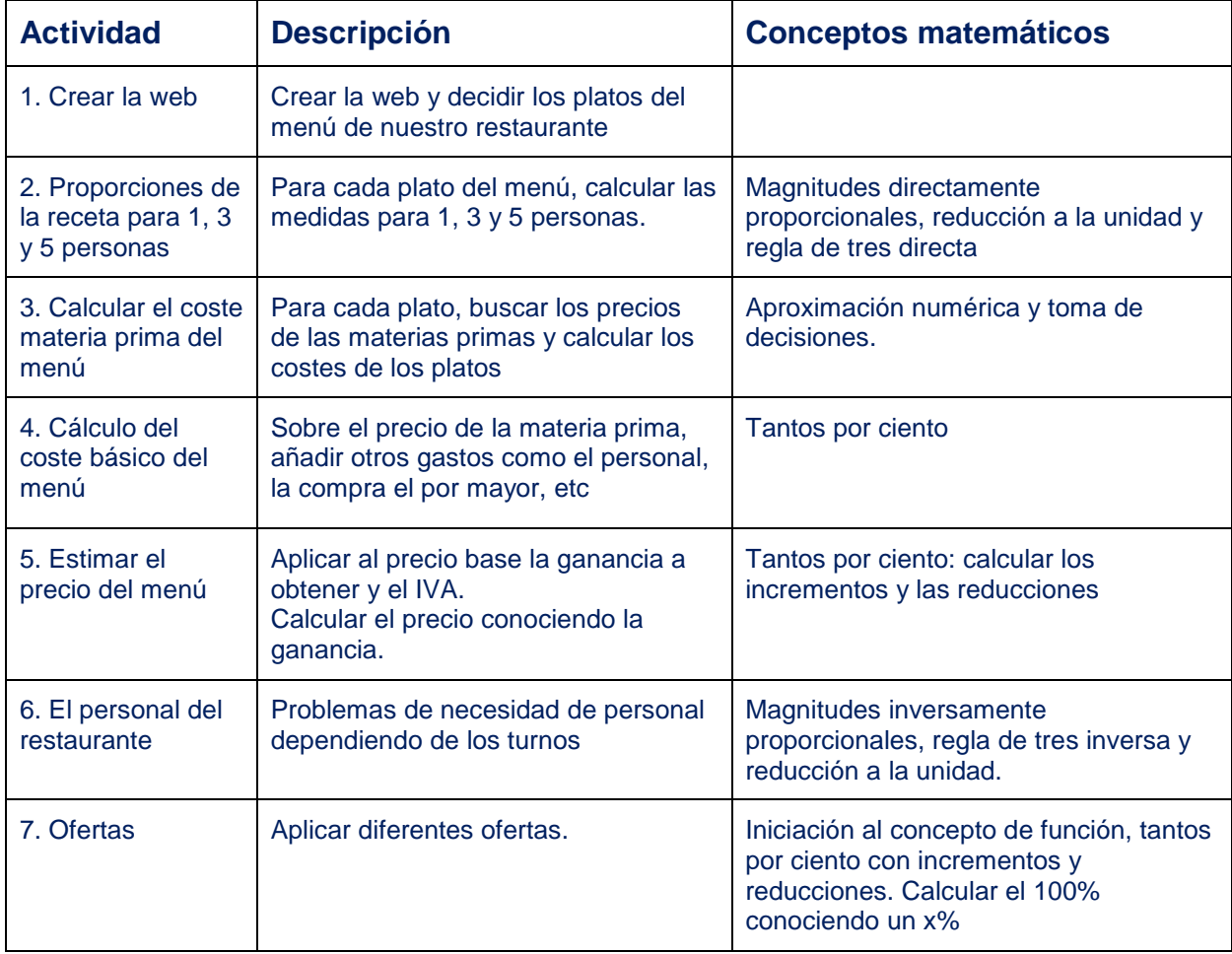